**كراسة مراجعة تكنولوجيا المعلومات للفرع األدبي إعداد االستاذ : تامر بشير حجازي** \*\*\*\* الوحدة الأولى ( الدرس الأول " الجداول الالكترونية إكسل " ) \*\*\*\* \* استخدامات " مهام " برنامج الجداول الألكترونية: 1. معالجة البيانات \_ 2. إجراء العمليات الرياضية \_ 3. تمثيل البيانات بالرسوم البيانية \* جوانب معالجة البيانات في برئامج الجداول الألكترونية: 1. إجراء العمليات الرياضية 2. تمثيل البيانات بالرسوم البيانية \* **بعض البرمجيات المستخدمة في معالجة البيانات: ARTOTTOA** JIA MS Office .2 Open Office .1 **\* ٌٗٞٓبد اُشبشخ اُشئ٤غ٤خ ُجشٗبٓظ اُغذاٍٝ االٌُزش٤ٗٝخ:** 1. شريط المعلومات  $\,$  .2 شريط القوائم  $\,$  .3 شريط الادوات  $\,$  4. شريط الصيغة  $\,$  .5 ِ منطقة أوراق العمل . \* استخدامات شريط الصيغة ف*ي* برنامج الجداول الالكترونية: 1. الكتابة داخل الخلية 2. تعديل أو حذف محتوى خلية 3. ادر اج العمليات والدوال الحسابية. \* استخدامات منطقة أوراق الع*مل في بر*نامج الجداول الالكترونية: 1. التنقل بين أوراق العمل ه 2. اضافة أو حذف أوراق عمل ه 3. اعادة تسمية أوراق العمل ه 4. حماية ورقة العمل \* الطرق المتبعة في تحديد خلية منفردة " الطرق المتبعة في التنقل بين الخلايا": 1 ـ بالنقر على الخلية المطلوبة مرة واحدة بزر الفأرة اليسار . 2. باستخدام مفاتيح الأسهم من لوحة المفاتيح ( الكيبورد ). \* الطرق المتبعة في تحديد خلايا متتالية: بالضغط مرة واحده بالزر الايسر على الخلية الأولى مع استمرار الضغط ونسحب حتى أخر خليه مطلوب تحديدها. \* الطرق المتبعة في تحديد خلايا متباعدة: بالضغط مرة واحدة بالزر الايسر ثم نضغط باستمرار على المفتّاح Ctrl ونعود لتحديد باقي الخلايا المطلوبة. \* ا**لتنسيقات التي يمكن اجراؤها على الخلايا في برنامج الجداول الالكترونية:** 1. تنسيق الخلفية 2. تنسيق الحدود 3. الدمج و التوسيط 4. المحاذاة ﴿ 5. تنسيق محتويات الخلية \* **خطوات ضبط اعدادات البيانات المدخلة في ورقة عمل الجداول الالكترونية:** 1. من القائمة بيانات نختار الميزة التحقق من صحة البيانات. 2. نظهر الشاشة الخاصة بالتحقق من صحة البيانات. 3. نختار العنوان اعدادات و نحدد عناصره المختلفة. 4. نختار العنوان رسالة ادخال ونحدد عناصره المختلفة. 5. نختار العنوان تنبيه الى خطأ و نحدد عناصره المختلفة ثم ننقر موافق.. **\* أٞٗاع اُج٤بٗبد ك٢ ثشٗبٓظ اُغذاٍٝ االٌُزش٤ٗٝخ:** 1. رقم ويشتمل على الاعداد الصحيحة و العشرية. 2. نسبة مئوية 3. عملة 4. تاريخ 5. وقت 6. نص 7. ارقام علمية ويشمل الارقام على شكل أساس وقوة.

**عٞاٍ : 9499099959 اُظلؾخ 0**

8. كسور و يعمل على تحويل الكسور الى أعداد كسرية

**كراسة مراجعة تكنولوجيا المعلومات للفرع األدبي إعداد االستاذ : تامر بشير حجازي**

\* خطوات اعادة تسمية ورقة الع*مل في بر*نامج الجداول الالكترونية: 1 ـ نحدد ورقة العمل المطلوبة بالنقر عليها بزر الفأرة اليمين مرة واحدة. 2. من القائمة الفر عية نختار اعادة تسمية ثم نكتب الاسم المطلوب ثم نضغط على المفتاح Enter من لوحة المفاتيح. \* خطوات تعبئة بيانات خلية في ورقة عمل ببيانات من ورقة عمل أخرى دون اللجوع لاعادة الكتابة أو النسخ: 1. تحديد الخلية المطلوب اظهار البيانات المتكررة فيها. 2. كتبة اشارة ( = ) في الخلية. 3. من ورقة العمل نحدد الخلية التي تحتوي البيانات المطلوبة ثم من لوحة المفاتيح نختار المفتاح Enter . \* الادوات المستخدمة في تحليل البيانات في برنـامج الجداول الالكترونية<del>:</del> 1. أداة الفرز Sort. ۞ 2. أداة التصفية Filter. . . 3. المخططات البيانية \* أنواع الرسوم البيانية المستخدمة ف*ي* برنامج الجداول الالكترونية: 1. خطبة 2- مدرج تكراري 3- بياني شريطي 4- قطاع دائري مجزأ \* **خطوات إدراج مخطط بياني في ورقة عمل برنامج الجداول الالكترونية:** 1 ـ تحديد الخلايا التي تحتوي على البيانات المراد تمثيلها بيانيا. 2- من القائمة إدراج ومن المجموعة المخططات نختار المخطط المطلوب. \* مستويات الحماية المتوفرة في برنـامج الجداول الالكترونية<del>:</del> 1 ـ حماية المصنف ويقصد بها تأمين المصنف بكلمة مرور عند حفظه. 2- حماية ورقة العمل ويقصد بها **تأمين خلايا ورقة العمل من التحرير بكلمة مرور**. 3- حماية الخلايا و *هي* جزء أسا*سي من* حماية ورقة العمل.

\* علل / تجزأ البيانات في برنامج الجداول الالكترونية على عدد من أوراق العمل: لبسهل فهم البيانات و التعامل معها و متابعتها. \* أه**مية تكامل البيانات في أي مشروع في برنامج الجداول الالكترونية: 1. ضمان صحة البيانات. 2. التأكد من دفة البيانات.** \* ا**لهدف من استخدام الرسم البياني في برنـامج الجداول الالكترونية: 1.** تمثيل البيانات ذات العلاقة ببعضها البعض. 2. تسهيل عملية قراءة وفهم البيانات.

\* ا**لق**وائم التي تشمل عليها النافذة المستخدمة لضبط البيانات المدخلة : 1- الإعدادات . ⁄ 2- رسالة الإدخال. ۞3- تنبيه الي خطأ

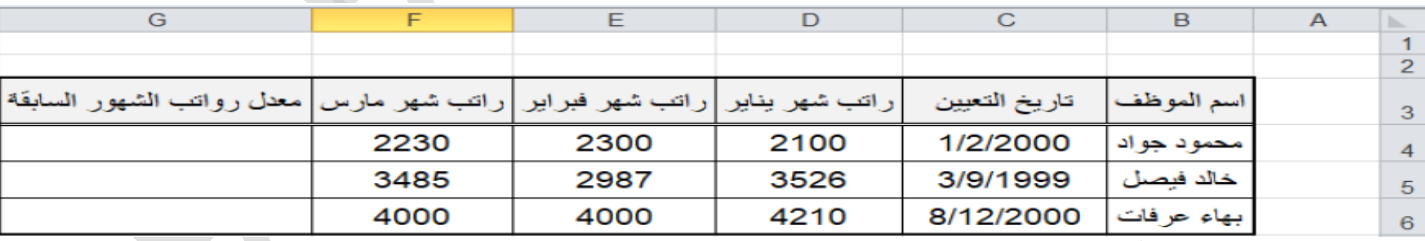

\* لا**حظ الشكل التالي ثم أجب عن الأسئلة التالية:** 

**.1 ما هو محتوى الخلية 5B: خالد فيصل**

**.2 أكتب الدالة الالزمة إليجاد مجموع رواتب الموظف محمود جواد: ( 4F : 4D( Sum=** 

**.3 أكتب الدالة الالزمة إليجاد متوسط رواتب الموظف خالد فيصل في الخلية 7F: ) 5F : 5D ( Average = 7F**

**كراسة مراجعة تكنولوجيا المعلومات للفرع األدبي إعداد االستاذ : تامر بشير حجازي** \*\*\*\*\*\*\*\*\*\*\* ملاحظات \*\*\*\*\*\*\*\*\*\*\* 1. نعتبر حزمة برامج Open Office **حزمة مجانية**. 2. ينفر د بر نامج الجداول الالكتر ونية بشريط هو **شريط الصيغة ( fx )**. 3. العدد الافتر اضي لأور اق العمل في بر نامج الجداول الالكتر ونية هو 3 أوراق عمل. 4. يسمى الملف في برنامج الجداول الالكترونية باسم ا<mark>لمصنف</mark> و يتكون من أوراق عمل. 5. تمثّل ورقة العمل في برنامج الجداول الالكترونية بشبكة من ا**لصفوف و الأعمدة** ِ 6. تمثّل أسماء الاعمدة **بأحرف اللغة الانجليزية** أما أسماء الصفوف فتمثّل **بالأرقام المتسلسلة** . 7. تعرف الخلية في برنامج الجداول الالكترونية بأنها **تقاطع عمود مع صف في ورقة العمل**. 8. نسمى الخلية بدلالة ا**سم العمود ثم اسم الصف**. 9. في برنامج الجداول الالكترونية يتم التعامل مع ا**سم الخلية وليس مع محتواها**. .10 نعر يف ميز ة التحقق من صحة البيانات: الميزة المستخدمة لضبط البيانات المدخلة في خلايا ورقة ع*مل* الجداول الإلكترونية 11. لإنشاء نسخة من ورقة العمل بجب استخدام المفتاح Ctrl م**ن لوحة المفاتيح**. 12. عملية الفرز : ع**ملية ترتيب البيانات في ورقة عمل حسب معيار محدد** . 13. عملية التصفية: عر**ض لمجموعة جزئية من البيانات في ورقة العمل وفق معيار محدد**. 14. تؤدي حماية المصنف كاملا الى حماية أوراق الع*مل من* الح**ذف** أو النقل أو إعادة التسمية ، ولكن يمكن التعديل على محتويات مصنف مح*مي* وذلك بعد اعطاء كلمة الفرور الصحيحة. 15. المقصود بحماية البيانات في برنامج الجداول الالكترونية: <mark>تأمين البيانات وحفظها من العبث و التغيير.</mark> 16. لتنفيذ التنسيقات على مصنف نتوجه إلى قائمة الصفحة الرئيسية. 17 . لضبط البيانات المدخلة في خلايا ورقة عمل الجداول الإلكتر.ونية نتوجه إلى القائمة **بيانات**. 18. لاختيار المعيار لضبط البيانات و تحديد عناصر ه المختلفة نختار القائمة الفر عية الإع**دادات**. 19. لاختيار العنوان المساعد لضبط البيانات وتحديد عناصرِ ه المختلفة نختار القائمة الفرعية **رسالة الإدخال**ِ. 20. لاختيار العنوان رسالة الخطأ لضبط البيانات وتحديد عناصره المختلفة نختار القائمة الفرعية ت**ثبيه الي الخطأ**. 21. العدد الافتراضي للأرقام بعد الفاصلة العشرية في نوع البيانات رقم أو عملة يساوي ر<mark>قمين</mark>. 22. لإدخال صيغة رياضية نبدأ في الخلية بإشارة " = " ولإتمامها نضغط من لوحة المفاتيح على المفتاح " Enter ". 23. يمكن اجراء العمليات الرياضية من خلال **علامة التبويب صيغ** أو من خلال شريط الصيغة Fx. 24. الدالة الحسابية **Min تستخدم لإيجاد أقل قيمة بين مجموعة من القيم الرقمية**. 25. الدالة الحسابية Sum تستخدم لإ**يجاد حاصل جمع عدة قي**م ر**قمية**. 26. الدالة الحسابية Max نستخدم لإ**يجاد أكبر قيمة بين مجموعة من القيم الرقمية** . 27. الدالة الحسابية Average نستخدم لإ**يجاد معدل ( المتوسط ) لمجموعة من القيم الرقمية** ا 28. الدالة **IF** نستخدم لإيجاد محتوى خلية معينة حسب شروط محددة. 29. الدالة Concatenate تستخدم لدمج عدة سلاسل نصية في خلايا متفر<mark>فة داخل خلية واحدة</mark>. 30. بِنَم إضافة الرسوم البيانية في برنامج الجداول الالكترونية من القائمة إ**دراج**. 31. امتداد المصنف الذي يتم انشاؤه باستخدام برنامج الجداول الالكترونية هو Xlsx.

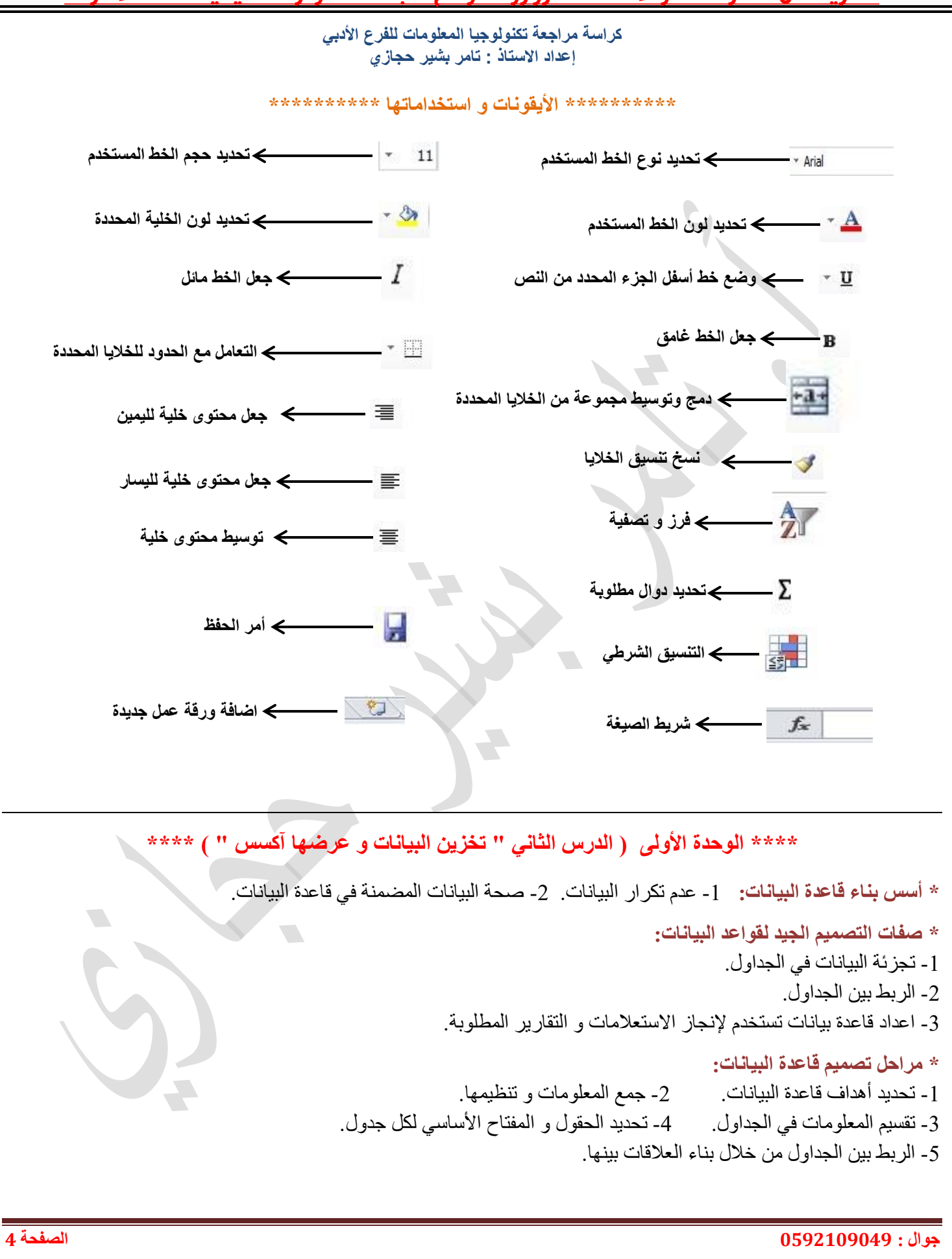

**كراسة مراجعة تكنولوجيا المعلومات للفرع األدبي إعداد االستاذ : تامر بشير حجازي**

**\* ٗز٤غخ اُزأًذ ٖٓ ػذّ رٌشاس اُج٤بٗبد ك٢ هبػذح اُج٤بٗبد؟** -1 رٛف١ش ِغبؽبد اٌزخضٓ٠ 2 - االثزؼبد ػٓ األخطبء \* ع**لل يجب تجز**ئة ا<mark>لبيانات الى جداول في قواعد البيانات؟ ل</mark>لحد من تكر ار البيانات في جداول قاعدة البيانات. \* **ما الفائدة من انشاء العلاقات بين جداول قاعدة البيانات؟ لتكامل البيانات في جداول قاعدة البيانات<sub>.</sub>** \* أنواع المفاتيح في قواعد البيان**ات وتعريفاتها :** 1 - المفتاح الأساسي: **حقل أو مجموعة من الحقول يعرَف الجدول من خ**لالها يحتو ي قيم لا تتكرر ولا يترك فارغ. 2- المفتاح الأجنبي: **مفتاح أساسي في جدول تكرر في جدول آخر ولم يكن أساسيا فيه<sub>.</sub>** 3- المفتاح المركب: هو م**فت**احين أساسيين أو أكثر يشكلان معاَ مفتاح مركب. \* أنواع العلاقات في <u>قوا</u>عد البيانات: 1- واحد - واحد ( 1- 1 ): **كل سجل في الجدول الأول مرتبط بسجل واحد من الجدول الثاني و العكس صحيح.** مثالها : الشخص ورقم الـهوية.ْ واحد - متعدد ( n -1 ) : <mark>كل سجل من الجدول الأول مرتبط بعدة سج</mark>لات في الجدول الثاني ، وكل سجل في الجدول الثاني مرتبط بِسجِل واحد في الجِدول الأول. مثالها : الصف و الطلبة. منعدد - منعدد ( n - n ) : **كل سجل في الجدول الاول مرتبط بالعديد من السجلات في الجدول الثاني ، وكل سجل في الجدول الثاني** مرتبِط بِالعديد من السجلات في الجدول الأول. مثالها : المباحث و الطلبة. **\* أٞٗاع اُج٤بٗبد ُؾوٍٞ اُغذاٍٝ ك٢ هبػذح اُج٤بٗبد:** 1- نص لقيم نصية لا يتجاوز طولها عن 255 حرف. 2- مذكر ة لقيمة نصية يصل طولها الى 65536 حرف. 3- رقم للقيم الرقمية. 4- تاريخ ووقت لتخزين التواريخ و الارقام. 5- ترقيم تلقائي لتخزين رقم فريد يزداد تدريجيا عند فتح سجل جديد في الجدول. **\* ٖٓ اُغضئ٤خ اُخبطخ ثزظْ٤ٔ اُغذاٍٝ ٌٖٔ٣ اُو٤بّ ثٔب :٢ِ٣** 1 ـ تحديد أسماء الحقول. 2- تحديد نوع البيانات في الحقول. 3- تحديد المفتاح الأساسي في الجدول. 4- حفظ الجدول باسم مناسب له. \*\*\*\*\*\*\*\*\*\*\* ملاحظات \*\*\*\*\*\*\*\*\*\* 1 ـ لكل قاعدة بيانات ا**سم يدل على محتواها**. 2- امتداد قاعدة البيانات التي يتم اشاؤٍ ها باستخدام آكسس هم **Accdb**. 3- لكل جدول في قاعدة البيانات ا**سم لا يمكن أن يتكرر** . 4- لكل حقل في جدول قاعدة البيانات **نوع بيانات خاص به**. 5- لكل جدول في قاعدة البيانات م**فتاح** أساسي. 6- لا ي**شترط** وجود مفتاح أجنبي في كل جدول من جداول قاعدة البيانات<sub>.</sub> 7 - يستخدم المفتاح الأجنبي ل**إنشاء العلاقات بين الجداول المختلفة** .

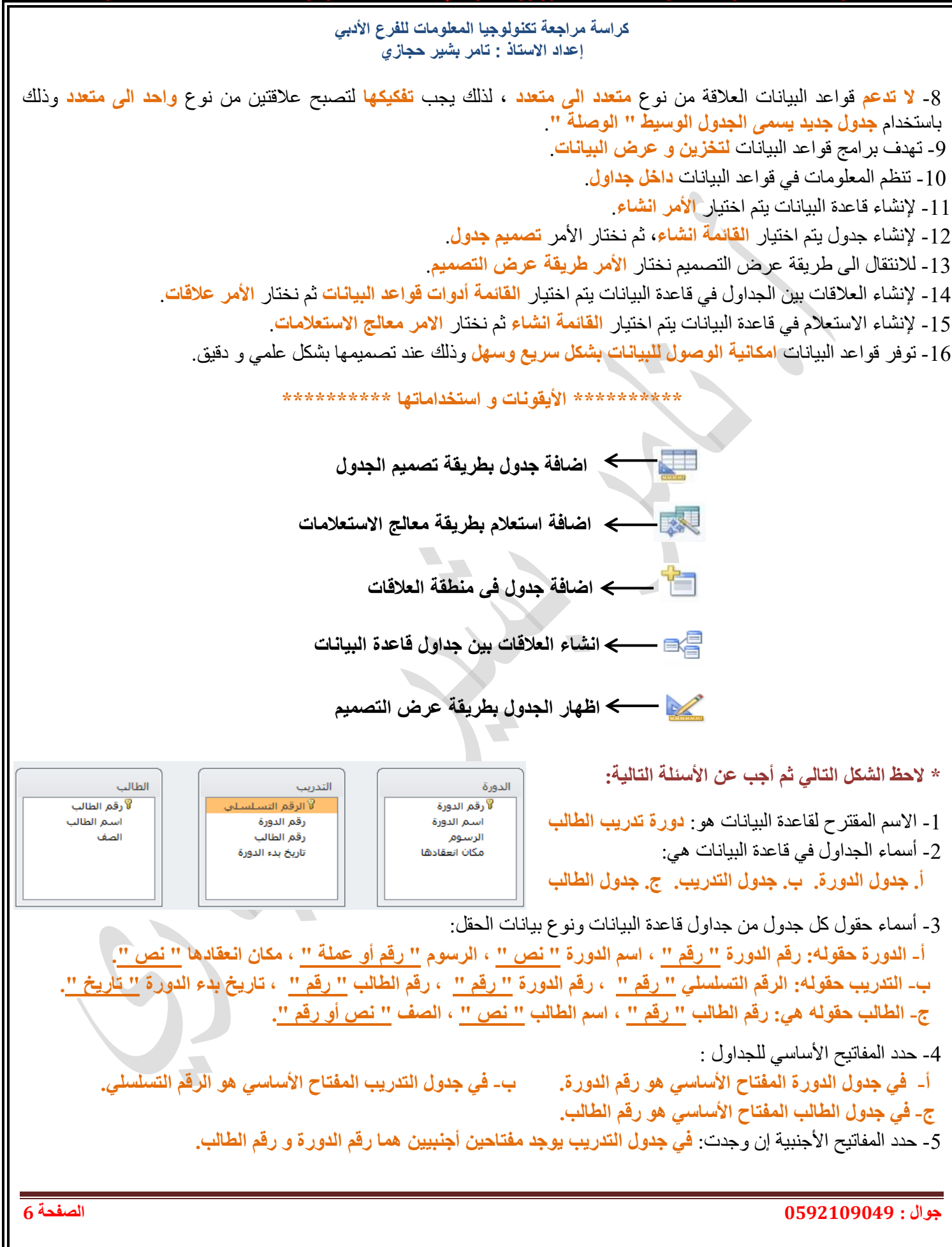

**كراسة مراجعة تكنولوجيا المعلومات للفرع األدبي إعداد االستاذ : تامر بشير حجازي**

\* لا**حظ الشكل التالي ثم أجب عن الأسئلة التالية:** 

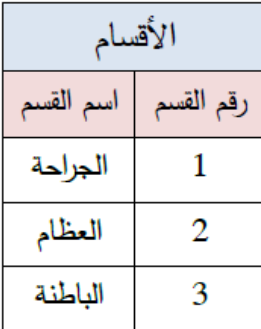

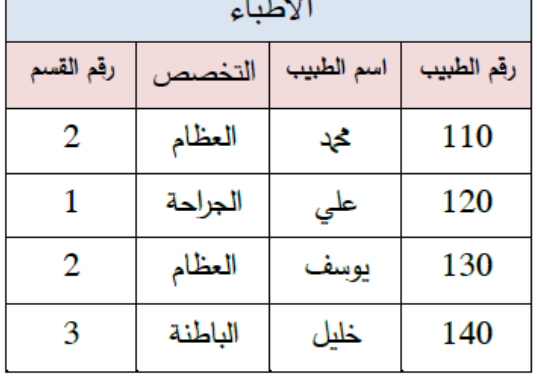

**CARA** 

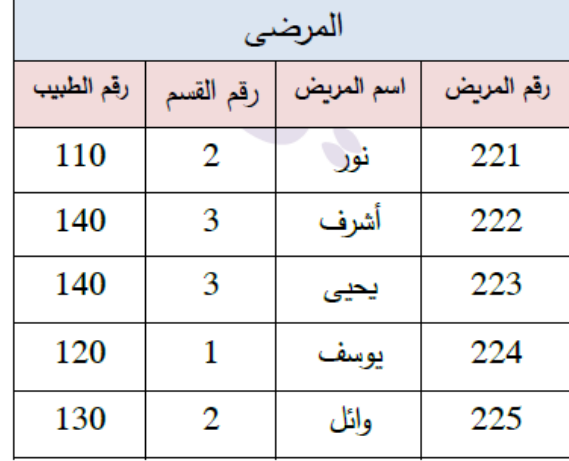

1 - الاسم المفترح لفاعدة البيانات هو : -----2- أسماء الجداول في قاعدة البيانات هي: ----------------

3- أسماء حقول كل جدول من جداول قاعدة البيانات ونوع بيانات الحقل:

4 ـ حدد المفتاح الأسا*سي* لكل جدول :

**---------------------------------------------------------------------------------------------------- ---------- ---------------------------------------------------------------------------------------------------- -5 ؽذد أُلبر٤ؼ ا ألع٘ج٤خ ئٕ ٝعذد: ----------------------------------------------------------------------------------------- -6 ٓب ٞٛ اعْ ٝ رخظض اُطج٤ت أُششف ػ٠ِ أُش٣غ ٞٗس: -----------------------------------------------------------------** 7 ـ مــا هو اسم القسم الذي يتبع لـه الطبيب يوس**ف**: ــــ 8- من هم المرض*ى* الذين يشرف عليهم الطبيب خليل: --

**--------------------------------------------------------------------------------------- ------------------------------------- ----------------------------------------------------------------------------------------------------**

**\*\*\*\*\* اُضب٤ٗخاُٞؽذح ) اُذسط األٍٝ ٝ اُضب٢ٗ \*\*\*\*\* (**

.1 نعريف نموذج OSI: م**رجع نظري لوصف شبكات الحاسوب وضعته المنظمة العالمية للمعايير ISO**. .2 لغّذ اٌشجىبد فٟ ّٛٔرط OSI ئٌٝ **7 ؽجوبد**. 3. تعرف الطبقة الأولى **بالطبقة الفيزي**ائية ، والطبقة الثانية **بطبقة** ر**بط البيانات** ، أما الطبقة الثالثة فهي **طبقة ال**شبكة. 4. و ظيفة الطبقة الأولى " الفيز يائية " **تمثّل البنية التحتية لعملية نقل البيانات بين ال**وسائ**ط السلكية و اللاسلكية** ، 5- وظبفة الطبقة الثانية " ربط البيانات " **تنظي**م عملية الارسال بين عدة اجهزة لضمان عدم تداخل أو ضياع البيانات المرسلة 6 ـ وظيفة الطبقة الثالثة " طبقة الشبكة " ا**خ**تيار أ**فضل طريق يمكن ان تسلكه المعلومات المرسلة لتصل إلى المستقبل**. 7 ـ تنسيق الرِ سالة في الطبقة الفيز يائية الإ**طار " Frame " ، تن**سيق الرِ سالة في طبقة رِ بط البيانات الإ**طار " Frame "، ت**نسيق اٌشعبٌخ فٟ ؽجمخ اٌشجىخ **اُؾضٓخ " Packet"** . 8- من أهم الأجهزة المستخدمة في طبقة ربط البيانات **بطاقة واجهة الشبكة " NIC " و محول الشبكة المحلية " Lan Switch "،** أُما في طبقة الشبكة فأهم الأجهز ة المستخدمة فيها هو ا**لموجه " Router "** .

**كراسة مراجعة تكنولوجيا المعلومات للفرع األدبي إعداد االستاذ : تامر بشير حجازي**

9- تعريف بطاقة واجهة الشبكة " NIC ": أداة تربط الحاسوب بالوسيط عن طريق سلك الشبكة ۖ ولا ترسل البيانات الا بعد التأكد من خلو الوسيط من الإشارات<sub>.</sub>

10 - تعريف محول الشبكة المحلية " Lan Switch ": أ**داة تقوم بريط مجموعة أجهزة في شبكة محلية و تنظم مرور البيانات بين** تلك الاجهز ة

11. تعريف الموجه " Router ": أداة تقوم بربط أكثر من شبكة مختلفة ببعضها البعض.

12 - تعريف نظام العنونة: إع**ط**اء رقم فريد لا يتكرر لكل جهاز على الشبكة .

13 - تعريف قناع الشبكة: عنوان **يعمل على تحديد عدد خانات عنوان الشبكة وعدد خانات عنوان الجهاز في العنوان ( IP )** . 14. بِتكون قناع الشبكة من 4 **خانات مثل عنوان IPv4 بحيث يتم استخدام الرقم ( 255 ) لتحديد الجزء الخاص بعنوان الشبكة** أما الرقم ( 0 **) فيستخدم لتحديد الجزء الخاص بعنوان الجهاز** .

**\* أٞٗاع أٗظٔخ اُؼٗٞ٘خ:**

1 - نظام عنونة محلي: **يعرف بِالْعِنْوِنَة الفَيزيائية ويرمز له بِالرمز " Mac ".** 2. نظام عنونة دولي: **يعرفُ بِالعَثَونةِ الْمُنْطَقِيةِ ويرمز له بِالرمز " IP ".** 

**\* ٓوبسٗخ شبِٓخ ثٖ٤ ٗظبّ اُؼٗٞ٘خ أُؾ٢ِ ٝ ٗظبّ اُؼٗٞ٘خ اُذ:٢ُٝ " ٌٖٔ٣ رًش خظبئض ًَ ٞٗع ؽغت اُغذٍٝ اُزب٢ُ "** 

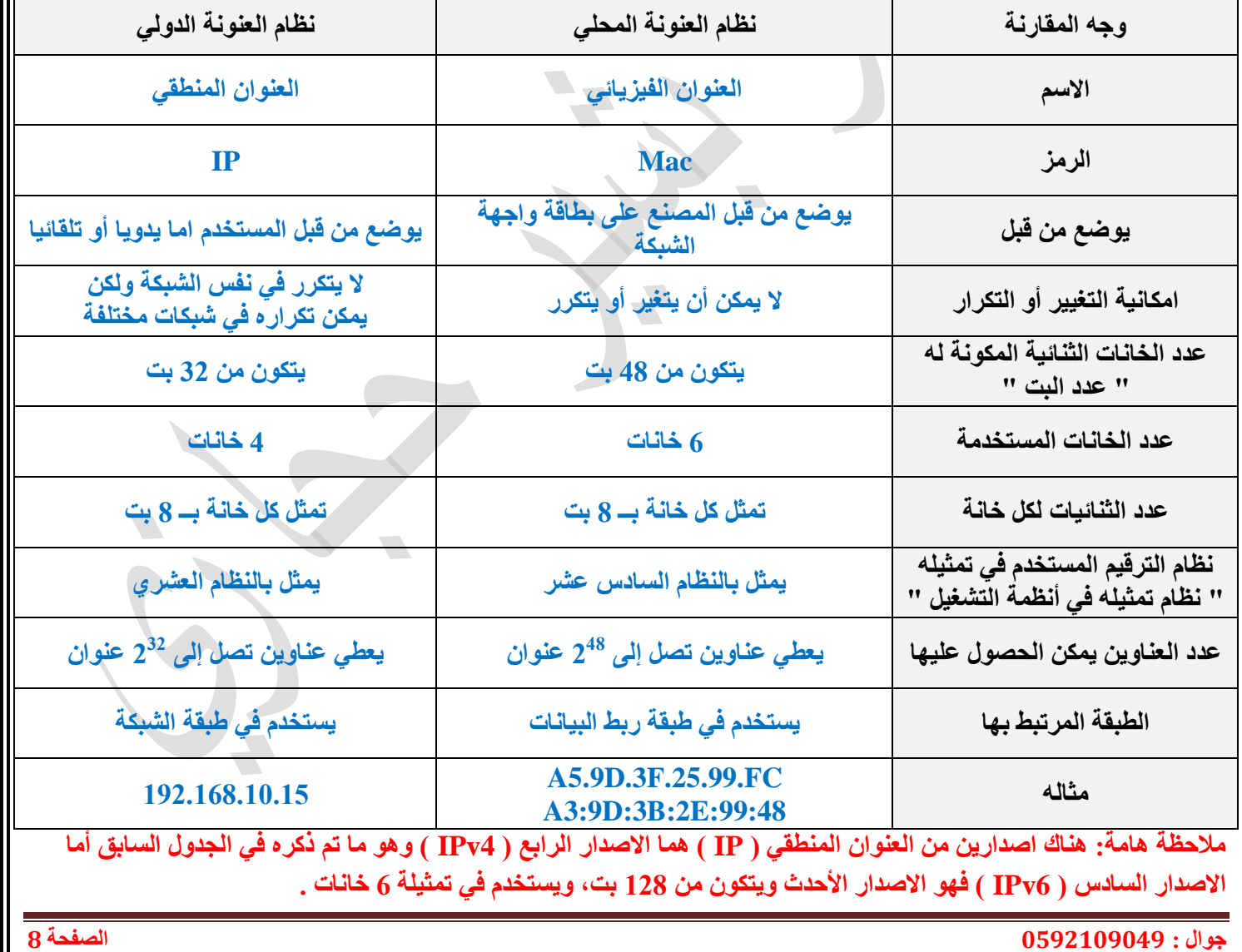

**كراسة مراجعة تكنولوجيا المعلومات للفرع األدبي إعداد االستاذ : تامر بشير حجازي** لَّذِي الْ $\frac{9}{2}$ 109049  $\frac{1}{2}$  مَعِيدَ لَّا عَالَيْهِ فَي الْقَطِيقَةِ وَيَسْتَخِيفَةً فِي الْقَطِيقَةِ وَ \* خطوات تحديد عنوان ( MAC ) لأجهزة الحاسوب التي تعمل بنظام ويندوز : -1 ٔمَٛ ثفزؼ ٔبفزح اٌزشغ.ً١ -2 ٔمَٛ ثف زؼ ِٛعٗ األ ٚ.اِش 3- نكتب الامر Ipconfig/all . مثل يظهر عنوان MAC داخل الشاشة سوداء. **\* خطٞاد رؾذ٣ذ ػٞ٘إ ) MAC ) ُِٜٞارق اُز٤ًخ رؼَٔ ث٘ظبّ أٗذس ٣ٝذ :** -1 ٔخزبس ثٕذ ؽٛي اٌغٙبص. -2 ٔخزبس ثٕذ اٌؾبٌخ . 4- نختار قراءة بند Wi-Fi mac address. **\* خطٞاد اػذاد اُزٖ٣ٌٞ ا٤ُذ١ٝ ُِـ IP ك٢ ٗظبّ اُزشـَ٤ ٘٣ٝذٝص :** 1 - من القائمة ابدأ نختار لوحة التحكم. 2- نختار مركز الشبكة والمشاركة. 3- نختار تغيير إعدادات المحول. يستقط 1- نختار اتصال شبكة محلية. 5- نختار الخصائص للاتصال المحلي ثم نختار بند (4rcp/ipv) . 6- نختار طريقة التكوين اليدوية ونضبط خصائصها. **\* خطٞاد ٓؼشكخ ػٞ٘إ اُـ IP ُغٜبص اُؾبعٞة :** 1- تشغيل واجهة سطر الاوامر . 2-كُتابة الامر ( Ipconfig ) ثم تظهر لنا عنوان IP للجهاز . **\* ؽشم اُؾظٍٞ ػٞ٘إ ػ٠ِ ) IP) :** 1 - التكوين بشكل يدوى ، **تتم من قبل المستخدم**. -2 اٌزىٓ٠ٛ ثشىً رٍمبئٟ ، **رزْ ػجش خذٓخ DHCP اُٞٔعٞدح ك٢ اُشاٝرش ) Router)** . **\* ٤ًق ٗخزبس ؽش٣وخ رؾذ٣ذ ػٞ٘إ IP ك٢ اُغٜبص؟** 1 - اذا كان الجهاز يعمل على **توفير خدمة على الشبكة** ( مثل : تعريف طابعة شبكة ) ، فيستخدم طريقة ا**لتكوين اليدوى.** 2- اذا كان الجهاز يعمل على **طلب خدمة عن الشبكة** ( مثل : تصفح الانتر نت ) ، فيستخدم طريقة ا**لتكوين التلق**ائي. **\* آ٤ُخ ػَٔ ٓؾٍٞ اُشجٌخ:** 1 - يقوم المرسل ببناء إطار وإرساله للمحول. 2- يقوم محول الشبكة بتحويل الإطار للمستقبل عبر المنفذ المناسب بناءا على عنوانه الفيزيائي ( Mac ) في رأس الإطار **\* ٤ًق ٣زْ رؼجئخ عذٍٝ اُؼ٘بٖ٣ٝ اُ ل٤ض٣بئ٤خ ) Mac ) داخَ ٓؾٍٞ اُشجٌخ أُؾ٤ِخ " Switch Lan " :** 1- يستخدم المحول عنوان Mac المرسل للتعرف على مواقع الاجهزة في الشبكة. 2- عند استقبال اول اطار يتعرف المحول على عنوان Mac المستقبل ويضيفه داخل جدول العناوين مرتبطا مع رقم المنفذ الذي أتت منه الر سالة . \* وضح بالرسم شكل الاطار الذي يبنيه المرسل: \* **وظيفة حقل تفحص الأخطاء هي ال**تأكد من صلاحية الاطار. \* **يعمل محول الشبكة المحلية على ال**تخلص من الاطار غير الصـالح. **bb aa الرسالة Fcs حقل تفحص األخطاء عنوان Mac المرسل عنوان Mac المستقبل ذيل اإلطار رأس اإلطار**

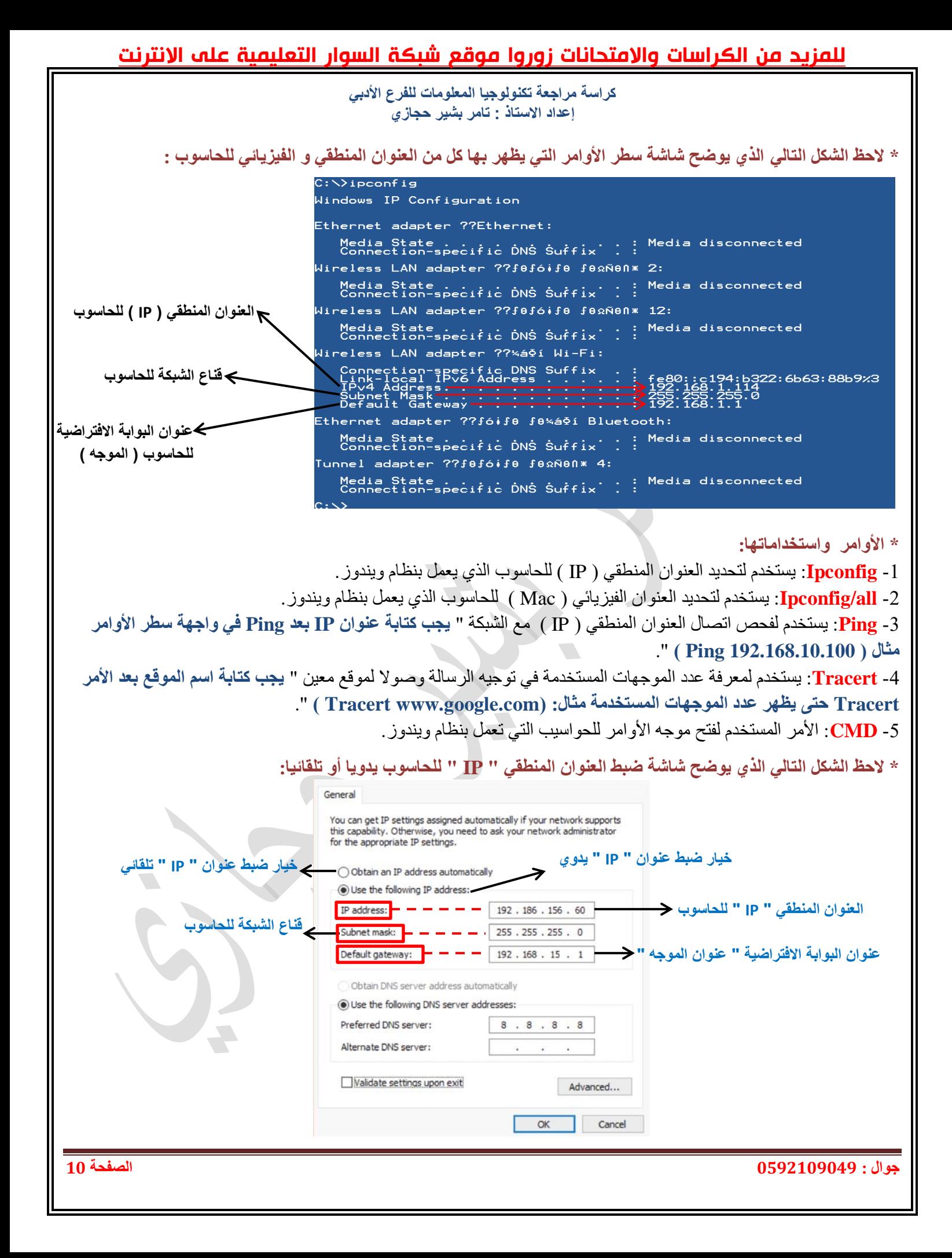

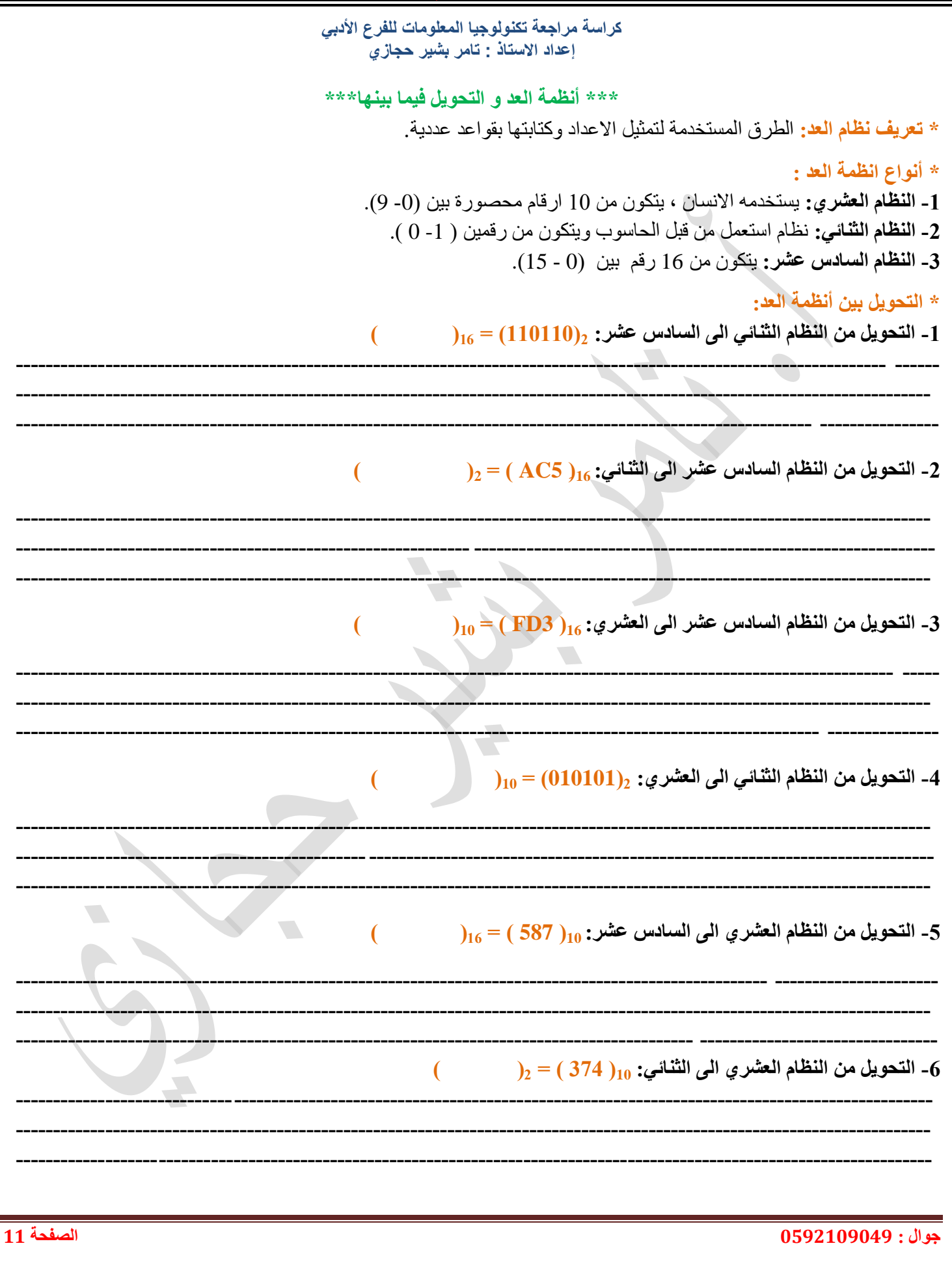

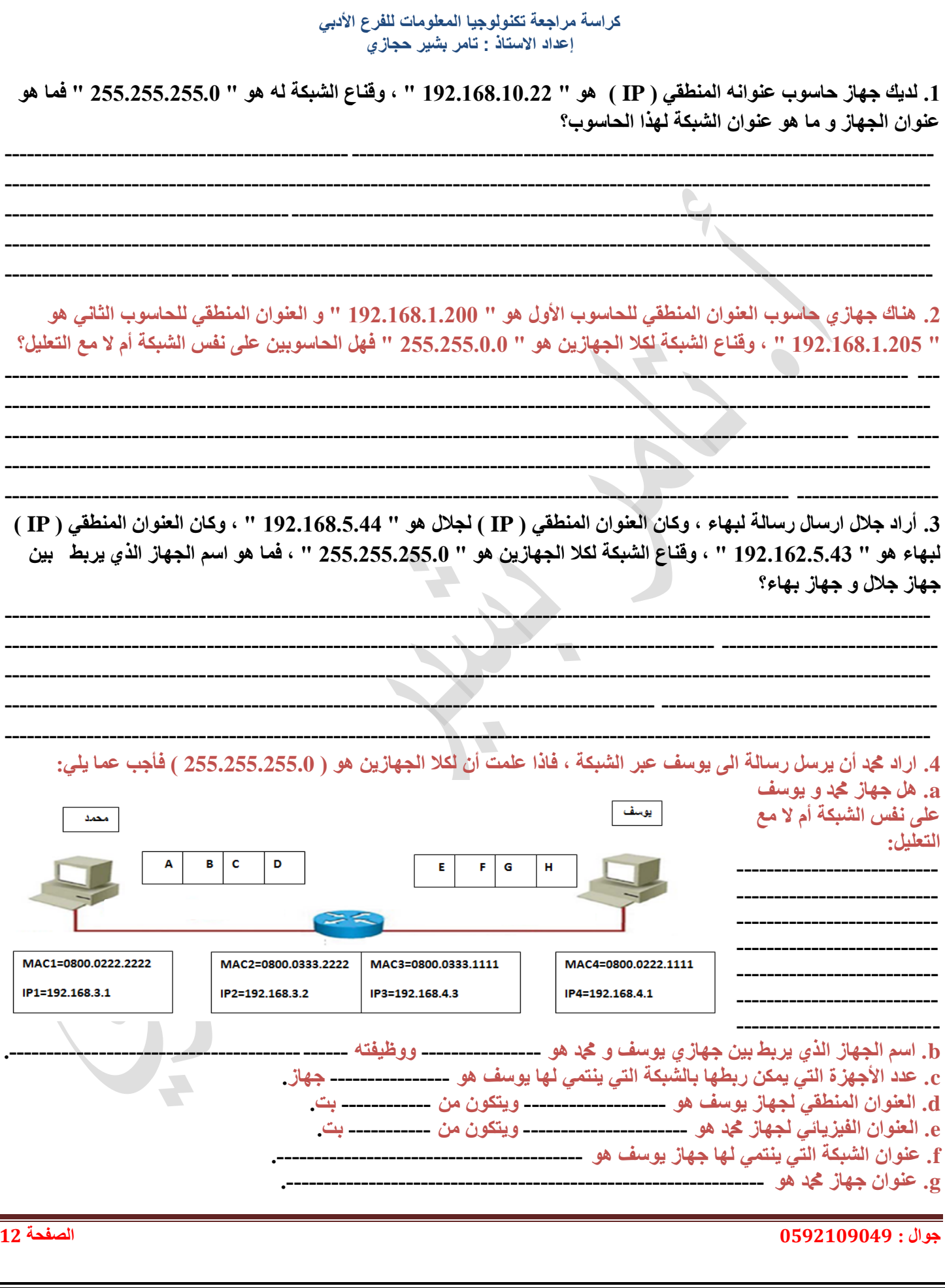

**كراسة مراجعة تكنولوجيا المعلومات للفرع األدبي إعداد االستاذ : تامر بشير حجازي**

**---------------------------------------------------------------------------------------------------- ----------------------------------------------------------------------------------------------------**

**--------------------------------------------------------- ------------------------------------------------------------------- ----------------------------------------------------------------------------------------------------**

5- كم عنوانا موجود في شبكة قناعها ( 255.255.255.0 ):

**-6 ًْ ػٞ٘اٗب ٞٓعٞد ك٢ شجٌخ ه٘بػٜب ) 255.255.0.0 (:**

7 ـ ما هو قناع الشبكة الذي يمكن استخدامه في حال كان عدد الأجهزة في الشبكة يساوي 192 جهاز :

 **ٛبٓخأعئِخ \*\*\*\* ٝ ئعبثبرٜب اُٞٔ٘رع٤خ\*\*\*\***

**---------------------------------------------------------------------------------------------------- ----------------------------------------------------------------------------------------------------**

\* **لماذا يتم تصنيف عنوان Mac كعنوان فيزيائي؟ لأن**ه عنوان ثابت لا يتغير للجهاز يوضع من قبل المصنع على بطاقة واجهة الشبكة. **\* ٓبرا ٣غزل٤ذ أُؾٍٞ ٖٓ ؽوَ FCS اُٞٔعٞد ك٢ رَ٣ االؽبس؟** ٠ؼًّ ؽمً FCS ػٍٝ اٌزأوذ ِٓ طالؽ١خ االؽبس ٚخٍٖٛ ِٓ اٌزش..٠ٛ \* <mark>كيف يتخذ المحمول القرار المناسب لتحويل الرسالة للمنفذ الصحيح؟ يتم ذلك عن طريق تعبئة جدول العناوين الموجود في المحول</mark> حيث يتم ربط كل عنوان Mac مع رقم المنفذ الخاص به.

\* **كيف يتم التمييز بين جزء عنوان الشبكة وجزء عنوان ا<b>لجهاز في عنوان IP** ؟ بتم ذلك بالتعاون مع قناع الشبكة بحيث يمثل الجزء الذي يحتوي الرقم " 255 " الجزء الخاص بالشبكة ، أما الجزء الذي يحتوي الرقم " 0 " فيمثل الجزء الخاص بالجهاز .

\* خلال مسار الرسالة بين المرسل و المستقبل ما هي العناوين التي تبقي ثابتة داخل الرسالة وما هي العناوين التي تتغير بالانتقال من موجه لآخر؟ العناوين التي تبقى ثابته داخل الرسالة هي العنوان المنطقي ( IP ) لكل من المرسل و المستقبل أما العناوين التي نتغير فهي العناوين الفيزيائية ( Mac ) للموجهات التي تقوم بتحويل الرسالة.

\* **وضح أهمية استخدام النموذج المرجعي OSI؟** ليتم وصف كيفية نقل البيانات ( ارسال واستقبال ) عبر الشبكات.

\* **علل: تهدف طبقة ربط البيانات لتنظيم عملية الارسال <b>بين عدة اجهزة؟** لضمان عدم تداخل الاشار ات مما يؤدي لضياع البيانات.

**\* رغبػذ ؽجوخ سثؾ اُج٤بٗبد ػ٠ِ ئٗشبء ٗظبّ اُؼٗٞ٘خ أُؾ٢ِ )ػٗٞ٘خ ك٤ض٣بئ٤خ (؟** ٌزؾً٠ٛ اإلؽبس Frame داخً ؽذٚد اٌشجىخ.

\* **علل : يجب وجود عنوان فريد لكل جهاز على شبكة الاتصال؟ حتى يتمكن الجهاز من التواصل مع أقر<sup>ا</sup>نه عبر الشبكة.** 

#### **\*\*\*\*\* اُٞؽذح اُضب٤ٗخ ) اُذسط اُضبُش ( \*\*\*\*\***

\* **جهاز توجيه بيانات الشبكة (ADSL Router): من أكثر أجهزة الشبكة انتشارا و يعتبر النقطة الرئيسية في الشبكة المنزلية. \* ز٣ ظَ عٜبص رٞعٚ٤ ث٤بٗبد اُشجٌخ ٖٓ خالٍ ثبإلٗزشٗذ** خؾ اٌّشزشن اٌشلّٟ غ١ش اٌّزّبصً )ADSL). \* **تعريف خط المشترك الرقمي غير المتماثل ADSL: تقنية لنقل البيانات بشكل أسر ع عبر خطوط الهاتف النحاسية.** \* **تعريف خط المشترك الرقمي DSL :** الخدمات التي توفر اتصال انترنت باستخدام نقل البيانات الرقمية بين الموديم وخط الهاتف. **\* ٣ؼزجش خؾ أُشزشى اُشه٢ٔ ؿ٤ش أُزٔبصَ " ADSL " أؽذ أْٛ أٞٗاع** خؾ اٌّشزشن اٌشلّٟ " DSL" . \* **حتى يسمى جهاز الشبكة باسم جهاز توجيه بيانات الشبكة يجب** أن يتم توصيله بخط الهاتف الذي يوفر خدمة " ADSL ".

\* **علل/ يجب ضبط اعدادات جهاز توجيه بيانـات الشبكة؟ لبنن**ـاسب مع منطلبات الاتصـال التي يقدمها مزودو الـخدمـة.

#### للمزيد من الكراسات والامتحانات زوروا موقع شبكة السوار التعليمية على الانترنت **كراسة مراجعة تكنولوجيا المعلومات للفرع األدبي إعداد االستاذ : تامر بشير حجازي** \* **كيف يتم إعادة ضبط الموجه الى اعدادات المصنع الاصلية؟** بالضغط المطول على زر اعادة الضبط حتى يتم اعادة تشغيل الجهاز . \* **متى يجب إعادة ضبط إعدادات بطاقة واجهة الشبكة على الجهاز؟** إذا لم تكن خدمة توزيع عناوين " IP " التلقائية مفعلة. \* خطوات ضبط اعدادات الموجه ADSL Router: 1- استخدام المتصفح وكتابة عنوان " IP " الخاص بالموجه في شريط عنوان المتصفح. 2- ادخال اسم المستخدم وكلمة المرور في شاشة تسجيل الدخول. 3- نختار الخيار Easy Setup، ثم نختار التالي. 4- نضبط الاعدادات بما يتناسب مع خصائص الاتصال. 5- نضغط التالي الإكمال الاعدادات الخاصة ببيانات الشبكة اللاسلكية. **\* اُشبشبد اُخبطخ ثخطٞاد ػجؾ اػذاداد عٜبص رٞعٚ٤ ث٤بٗبد اُشجٌخ: شريط بحث المتصفح و نكتب بداخله**   $\times$  Router **عنوان " IP " للموجه** 192.168.1.1  $\Box$  5  $\leftrightarrow$   $\rightarrow$ **USER LOGIN الشاشة الخاصة بإدخال اسم المستخدم اسم المستخدم الخاص بالموجه وكلمة المرور للموجه كلمة المرور الخاص بالموجه** Login Reset **Status** Advanced Maintenance **شاشة البرمجة الرئيسية ومنها نختار**  Easy Setup **األمر " Setup Easy " ثم**  Note: The whole page will be refreshed if the language is modified **Easy Setup نضغط " Next " للوصول لنافذة**  Easy Setup Language Select: English v **الخصائص المطلوبة** NEXT asy Setup1 -- ISP Setting Others  $\overline{\phantom{0}}$ Country: Others ISP:  $\mathbf{r}$ **نوع بروتوكول االتصال بمزود الخدمة ويجب**  ISP Connection Type: PPPoE  $\overline{\phantom{a}}$ **إختيار البروتوكول " PPPOE "**  $\overline{\phantom{0}}$ **Channel Mode:** LLC **قيمة االختيار " VPI " تكون ثابتة و يجب ان تساوي " 8 "** VPI:  $\sqrt{8}$ ⊣ ---------- $\overline{\phantom{0}}$ **قيمة االختيار " VCI " تكون ثابتة و يجب ان تساوي " 35 "** VCI:  $35$ 042000000@Provider Username:  $\vert - \vert - \vert$ **اسم المستخدم ويطلب من مزود الخدمة كلمة المرور و تطلب من مزود الخدمة** Password: 123 ╼ **Connectioin Type:** Continuous  $\mathbf{v}$ PREV NEXT \* ملاحظة: في الجزء الخاص باسم المستخدم و كلمة المرور. غالبا ما يكون اسم المستخدم عبارة عن رقم الهاتف متبوعا باسم الشركة المزودة بخدمة الانترنت، وتكون كلمة المرور عبارة عن رقم الهات**ف. عٞاٍ : 9499099959 اُظلؾخ 05**

**كراسة مراجعة تكنولوجيا المعلومات للفرع األدبي إعداد االستاذ : تامر بشير حجازي**

\* **تعريف بروتوكول النقطة الى النقطة " PPP ":** بروتوكول الطبقة الثانية بقوم بإنشاء اتصـال مباشر بين نقطتين طرفيتين. **\* أُٜبّ اُز٢ ٣وّٞ ثٜب ثشٝرًٍٞٞ اُ٘وطخ ا٠ُ اُ٘وطخ " PPP" :**  1 - المصادقة: **يقصد بها أخذ اسم المستخدم وكلمة المرور** من مزود الخدمة و التحقق منهما. - ضغط البيانات: **يقصد بها تقليل " تصغير " الحجم التخزيني للبيانات قبل نقلها**. 3 ـ تشفير البيانات: **يقصد بها تغيير شُكل البيانات أثناء الارسال لحمايتها**. \* **تعريف بروتوكول " PPPOE ": بروتوكول ا**نترنت يعتمد على بروتوكول " PPP " وعلى شبكة " Frame relay ". \* **عَلْل لا يحتاج بروتوكول " PPPOE " <b>لاعدادات اتصال مختلفة لكل جلسة**؟ لأنه بستخدِم اعدادات اتصال ثابته بين الموجه و مزود الخِنمةِ وذلكِ يتَضِحْ مِنِ الاختيارِ الثابتِ لكلِّ مِنِ " VPI = 8 " و " VCI = 35 ". \* **تعريف شبكة " Ethernet ": شبكة** داخلية تتكون من مجموعة مستخدمين على نفس الخط ضمن بروتوكولات خاصـة بهم. \* **تعريف شبكة " Frame Relay ":** نوع من الشبكات يقسم البيانات الى أجزاء " Frames " مختلفة الحجم تسمح بإعادة ارسال البيانات التي لم تصل أو حدث لها تشويش دون الحاجة لإعادة ار سال البيانات كاملة، مما يساعد على زيادة سر عة الار سال. \* الشاشة الخاصة بِصْبِط اعدادات الشبكة اللاسلكية في جهاز. توجيه بيانات الشبكة: Easy Setup2 -- Wireless Setting & Security **عدم التفعيل تفعيل خاصية تفعيل أو عدم تفعيل الشبكة الالسلكية Broadcast SSID: الجزء الخاص بتحديد اسم الشبكة الالسلكية**  $- - - -$  Wireless Name SSID: **الجزء الخاص بنوع تشفير البيانات ويتم اختيار " Mixed 2WPA"** Encryption: **Authentication Type:** Personal (Pre-Shared Key) v (8~63 ASCII characters or 64 hexadecimal Pre-Shared Key: characters) **الجزء الخاص بتحديد كلمة المرور للشبكة الالسلكية** PREV **APPLY** \* **تعريف جهاز نقطة الوصول " Access Point ": جهاز يقوم بإنشاء شبكة محلية لاسلكية تتصل بجهاز توجيه سلكي أو مخرج** شبكة عن طر يق كابل. \* الأدوار الت*ي* يقوم بها جهاز نقطة الوصول: 1 - نقطة وصول" AP ": ا**لوضع الافتراضي حيث يكون مجرد امتداد لاسلكى لشبكة سلكية** ْ 2- مستخدم نقطة وصول " AP Client ": ه**ذا الوضع يجعل من الجهاز مستخدما لجهاز نقطة وصول اخر، ويطلب في هذا الوضع عنوان Mac للشبكة اللاسلكية**. 3- معيد " مقوى " اشار ة لا سلكي " Repeater ": جهاز يقوم بتقوية إشارة لاسلكية **ضعيفة لتزيد من تغطيتها ويتم ذلك لاسلكيا**ً. **عٞاٍ : 9499099959 اُظلؾخ 04**

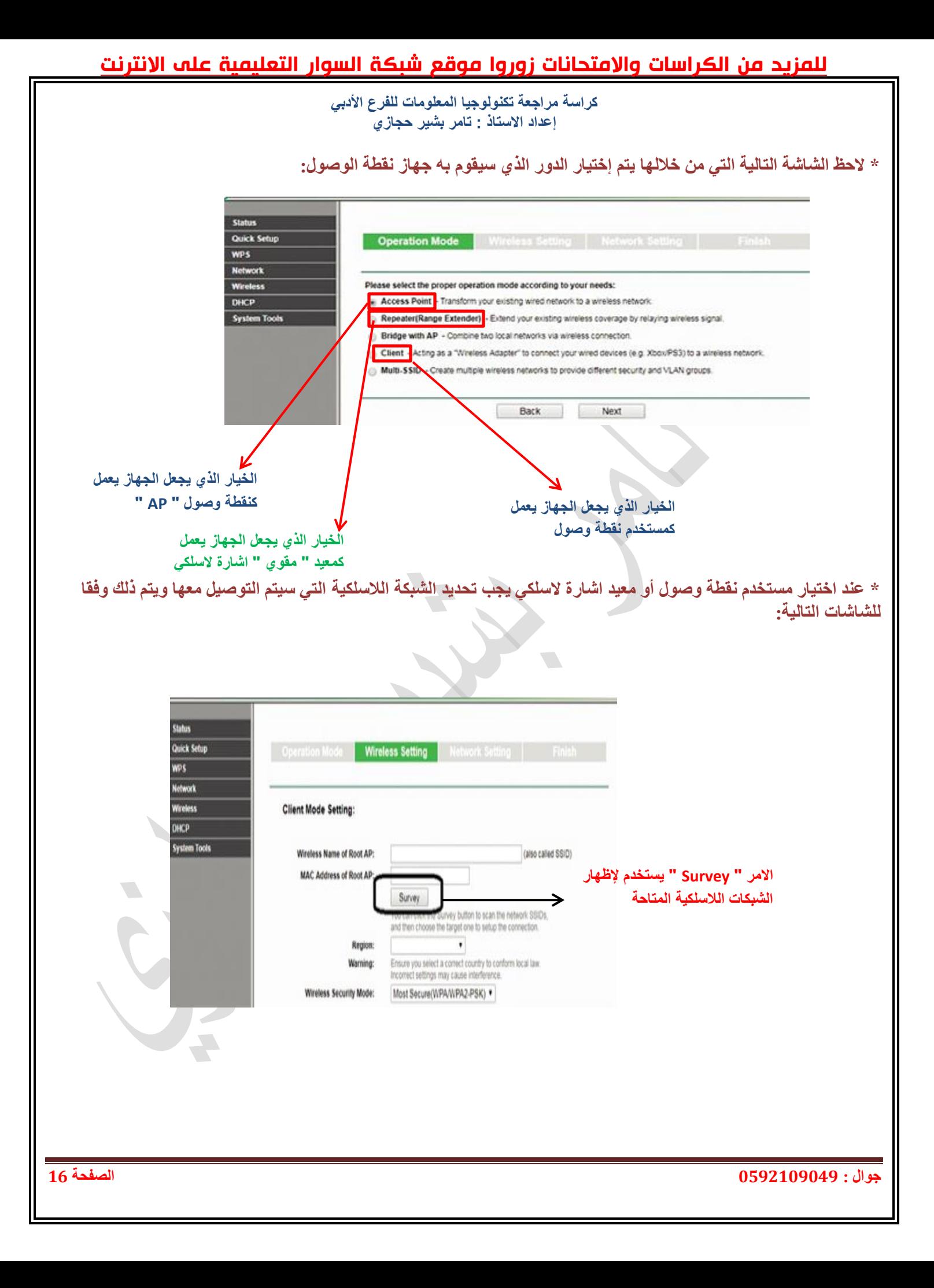

#### للمزيد من الكراسات والامتحانات زوروا موقع شبكة السوار التعليمية على الانترنت **كراسة مراجعة تكنولوجيا المعلومات للفرع األدبي إعداد االستاذ : تامر بشير حجازي أسماء الشبكات الالسلكية المتاحة مدى قوة اشارة الشبكة الالسلكية عنوان Mac للشبكات الالسلكية** AP List AP Count 10 **ID** BSSID Signal  $s<sub>SD</sub>$ Channel Security 00-1D-0F-01-06-18 P-LINK\_010618  $300B$ Vone Connect 4-EC-38-E6-0E-16 P-LINK\_E60E16  $508$ None connect 00-04-EB-13-7B-00 P-LINK 137800 52dB **NPA-PSK** connect 00-04-FR-13-78-00 P-LINK 137800 done **NPA-PSK** connect C-21-0A-43-E8-E8  $390B$ NPA2-PSK -LINK 43E8E8 nnect **NEP** C-17-2F-FD-1D-A3 P-LINK\_FD1DA3 36dB onnect 40-16-9F-A9-B0-1A P-LINK\_A9B01A 33dB None onnest P-LINK\_PocketAP\_115006 00-1D-0F-11-50-06  $270B$ **NPA-PSK** Connect F8-D1-11-A6-D9-08 TP-LINK A6D908 44dB None Connect 0-04-FR-13-09-19 P-LINK POCKET 3020 13091 bore **NPA-POK** Back Refresh Confirm the configuration you have set. If anything is wrong, please go BACK to reset. It's recommended to take a note of these settings that you'll need later for reference **Wireless Setting الدور الذي تقوم به نقطة الوصول** - Operation Mode: Client **اسم الشبكة الالسلكية المتصل بها الجهاز** Wireless Name of Root AP: **TP-LINK 010618 العنوان " Mac " للشبكة الالسلكية** MAC of Root AP: 00-1D-0F-01-06-18 **Wireless Security Mode:** No Security **Network Setting Login Account:** admin / admin **LAN IP Address:** 192.168.0.254 DHCP Server: Disabled Save Save these settings as a text file for future reference Back Finish **\*\*\*\*أعئِخ ئخز٤بس ٖٓ ٓزؼذد \*\*\*\*شبِٓخ**  1. تُستخدم لتخزين و عرض البيانات برمجيات مختلفة تعمل في أساسها على:<br>أ الحاسوب ب . الجداول الإلكترونية . و . . . . قواعد البيانات . لا . الشاشات **ْ 2. َّ ر٘ظ أُؼِٓٞبد ك٢ هٞاػذ اُج٤بٗبد ثغذاٍٝ ّ رشٌَ أػٔذرُٜب ....... ٝطلٞكٜب....... :** أ . ؽشٚف , أسلبَ ة . اٌغغالد , اٌؾمٛي ج . الحقولَ , السجلات . إذا علمت أن الحقول في جدول الطالب ( اسم الطالب ,تاريخ الميلاد ,العنوان ,رقم الطالب )فإن المفتاح الأس أ . اعُ اٌطبٌت ة . ربس٠خ ا١ٌّالد ط . اٌؼٕٛاْ د . سلُ اٌطبٌت 4. إذا علمت أن الحقول في جدول العلامة ( العلامة , رقم المبحث , رقم الطالب )فإن المفتاح الأجنبي هو : أ . اٌؼالِخ ة . سلُ اٌطبٌت ط . سلُ اٌّجؾش د. ( ة + ط ) 5. تستخدم المفاتيح الأجنبية في جداول قاعدة البيانات لـ: <sup>أ</sup> أ . لتمييز كل جدول ۖ مستقدِّ عذابٌ إنشاء العلاقات والروابط بين الجداول ج . لوجود مشاكل بين الجداول د . غير ذلك **عٞاٍ : 9499099959 اُظلؾخ 07**

**كراسة مراجعة تكنولوجيا المعلومات للفرع األدبي إعداد االستاذ : تامر بشير حجازي . ............ 6 ٞٛ ؽوَ ٣ؼشف اُغذٍٝ ٖٓ خال:ُٚ** أ . المفتاح الأساسي ب . المفتاح الأجنبي ج . المفتاح المركب د . جميع ما سبق 7. يتم إنشاء العلاقات بين جداول قاعدة البيانات باختيار الأمر علاقات من قائمة: أ . أدو ات قاعدة الببانات . مثل . في . إنشاء ج . تصميم المسنحة الرئيسية **. اُؼالهخ8 ثٖ٤ أُؼِْ ٝاُظق ٢ٛ ٖٓ ٞٗع:** أ . واحد أواحد . في المنعدد . في المنعدد . ج . متعدد لمتعدد مستخدد الله عنه عبد الله عنه عبد الله عنه عبد الله عبد الله عبد الله عليه عليه عليه عليه عليه **.9 ٣غزخذّ اُؾوَ ٖٓ ٞٗع ٗض:** أ . للقيم النصية الطويلة حتى 65536 رمز ب . القيم النصية حتى 255 رمز ج. لتخزين التواريخ والاوقات مستخدمة التقيم التي لا تتجاوز 2بايت **10. آزذاد ِٓق آًغظ ٗغخخ 2010 :ٞٛ**  $\frac{1}{\cosh(x)}$   $\cosh(x)$   $\frac{1}{\cosh(x)}$   $\cosh(x)$   $\frac{1}{\cosh(x)}$   $\cosh(x)$   $\frac{1}{\cosh(x)}$   $\cosh(x)$ **.ٖ 11ٓ اُجشآظ أُغزخذٓخ ُٔؼبُغخ اُج٤بٗبد :**  $($   $($   $+$  $)$  $($ ) $)$   $($   $)$   $\qquad$   $\qquad$ **.12 ُزؾذ٣ذ خال٣ب ٓزجبػذح ٗغزؼٖ٤ ثبُضس ............. ٖٓ ُٞؽخ أُلبر٤ؼ:**  $\text{shift} \left( \begin{array}{ccc} 2 & & \text{tab} \left( \begin{array}{ccc} \frac{\cdot}{\cdot} & & \text{ctrl} \end{array} \right) \end{array} \right)$ **. ٗؾظ13َ ػ٠ِ خبط٤خ اُزؾون ٖٓ طؾخ اُج٤بٗبد ٖٓ هبئٔخ:** أ ) ث١بٔبد ة ) ئدساط ط ) ط١غ د )اٌظفؾخ اٌشئ١غ١خ **. 14ٖٓ أٞٗاع اُج٤بٗبد ك٢ اُغذاٍٝ االٌُزش٤ٗٝخ:** أ ) سلُ ة ) ربس٠خ ط ) ػٍّخ د ) ع١ّغ ِب عجك **. اُذاُخ15 concatenate رغزخذّ :ٍ** أ ) العد بشرط محتويات عدة خلايا نصية بخلية واحدة ج )المعدل د )العد بدون شرط **. 16ٖٓ اُؼ٤ِٔبد اُز٢ رزْ ػ٠ِ اُٞسهخ ك٢ اُغذاٍٝ االٌُزش٤ٗٝخ:** أ ) اػبفخ ة ) ؽزف ط ) ٔمً د ) ع١ّغ ِب عجك 17. أداة تستخدم لعرض مجموعة جزئية من البيانات وفق معيار محدد: أ )اٌشعُ اٌج١بٟٔ ة )اٌزظف١خ ط )اٌفشص د ) ) ة+ط ) **. 18ٖٓ األٓضِخ ػ٠ِ أٞٗاع اُشعْ اُج٤ب:٢ٗ** أ )اٌخط١خ ة )ث١بٟٔ شش٠طٟ ط )لطبع دائشٞ د )ع١ّغ ِب عجك **. األ٣وٗٞخ19 اُزب٤ُخ رغزخذّ ُــ:** أ ) ِؾبراح ألػٍٝ ة )ِؾبراح ألعفً ط )اٌذِظ د )١ٌظ ِّب عجك **20. آزذاد ِٓق اًغَ ٗغخخ 2010 :ٞٛ**  $\frac{1}{\cos(\theta)} \cdot \frac{\cos(\theta)}{\cos(\theta)}$   $\cos(\theta) \cdot \frac{\cos(\theta)}{\cos(\theta)}$ **. ؽجوخ رٔضَ 21 اُج٤٘خ اُزؾز٤خ ٖٓ اُٞعبئؾ اُغ٤ٌِخ ٝاُالع٤ٌِخ اُوبدسح ػ٠ِ ؽَٔ اُج٤بٗبد ٗٝوِٜب ٖٓ ٞٓهغ ئ٠ُ آخش:** أ . الفيز يائية ب ب ي بل الشبكة د . النقل النقل المساحد . و . النقل  **22. ٖٓ األعٜضح أُغإُٝخ ػٖ ر٘ظْ٤ ئسعبٍ اُج٤بٗبد ك٢ ؽجوخ سثؾ اُج٤بٗبد:** أ . بطاقة واجهة الشبكة ب . محول الشبكة المحلية  $( \ \dot{\hspace{1cm}} + \dot{\hspace{1cm}} \dot{\hspace{1cm}} \, )$  . د . ( أ + ب )

**كراسة مراجعة تكنولوجيا المعلومات للفرع األدبي إعداد االستاذ : تامر بشير حجازي عٞاٍ : 9499099959 اُظلؾخ 09 غزخذ.ّ عٜبص 23٣ ُشثؾ اُؾبعٞة ثبُٞع٤ؾ ٝال رشعَ أ١ ث٤بٗبد ئال ثؼذ اُزأًذ ٖٓ خِٞ اُٞع٤ؾ ٖٓ اإلشبساد:** أ . بطاقة و اجهة الشبكة \* متصول الشبكة المحلبة ج .الموجهات د .الموز ع **. 24ٔ٣ ضَ اٍ MAC ك٢ أٗظٔخ اُزشـَ٤ ػ٠ِ ٤ٛئخ ٗظبّ اُؼذ اُغبدط ػشش١ ٣ٝزٌٕٞ :ٖٓ** أ. 48 ثذ ة. 32 ثذ ط. 16 ثذ د. 24 ثذ **.25 ُزؾذ٣ذ ػٞ٘إ اٍ MAC ك٢ ٗظبّ windows ٗغزخذّ األٓش:** ping .د Ipconfig/all .ط Ipconfig .ة Tracert .أ **٣وّٞ 26. ثج٘بء اإلؽبس ك٢ ؽجوخ سثؾ اُج٤بٗبد اُغٜبص:** أ . اٌّظذس ة . اٌٙذف ط. FCS د .اٌّؾٛي **.27 ٣زٌٕٞ ػٞ٘إ 6IPv :ٖٓ** أ. 48 ثذ ة. 32 ثذ ط. 128 ثذ د. 24 ثذ **.28 ع٤ٔغ األعٜضح داخَ ٗلظ اُشجٌخ رزشبثٚ ك٢ اُغضء اُخبص:** أ . بعنوانIP بعنوانIP بعنوان الشبكة مستمركيّ الشجهاز المجهاز د . ثبتوانا **.29 ئرا ًبٗذ ؽج٤ؼخ ػَٔ اُغٜبص ٢ٛ ؽِت خذٓخ ٖٓ اُشجٌخ ًزظلؼ اإلٗزشٗذ كإ اُطش٣وخ اُ٘ٔبعجخ ُزٖ٣ٌٞ ػٞ٘إ IP:٢ٛ** أ . اٌزٍمبئٟ ة . ا١ٌذٞٚ ط. ٚعٛد عٙبص ِٛعٗ د. ( أ+ط ) **٣ؼزٔذ 30. ػٚ٤ِ ػذد اُؼ٘بٖ٣ٝ اُز٢ ٗؾزبعٜب داخَ اُشجٌخ:** أ .لٕبع اٌشجىخ ة .ػذد خبٔبد اٌشجىخ ج الموجه مستخدم المستخدم حيث د . عدد خانات عناوين الأجهزة **ؼذّ .31 ُ٣ عٜبص.................................. أًضش أعٜضح اُشجٌبد اعزخذآب ٝشٞ٤ػب:** أ . اٌّٛعٗ Router ADSL ة. اٌغغشBridge ج. المعيد Repeater د . غير ذلك 32. تتصل الموجّهات بشبكة الانترنت من خلال ......................... و توفر ه شركات الاتصالات: أ . خط المشترك المتردد الفائق السرعة AADSL ب . خط المشترِّك الرقمي غير المتماثلADSL ج . خط المشترك المتز امن SSDL د . خط المشترك الفائق SHDSL 33. يطلق على الخدمات التي توفَّر اتصال الإنترنت باستخدام نقل البيانات الرقمية بين المودم Modem وخط الهاتف: أ. خط المشترك المتزامن SSDL<br>ج . خط المشترّك ال رقمي غير المتماثلADSL د . خط المشترك الرقمي DSL ج . خط المشترّك ال رق*مي* غير المتماثلADSL . 34. أحد أنواع خط المشترك الرقمي . وهي تقنية لنقل البيانات بشكل أسرع عبر خطوط الهاتف: أ . خط المشترّك الرقمي غير المتماثل ADSL ب . خط المشترك المتردد الفائق السرعة AADSL<br>د . خط المشترك الفائق SHDSL ج . خط المشترك المنزامن SSDL **. ثشٝر35ًٍٞٞ PPPOE ُ ٣ؼزٔذ ػ٠ِ ثشٝر:ًٍٞٞ** أ . اٌىً ئٌٝ اٌىًAPA ة. إٌمطخ ئٌٝ اٌىًPPA ح . النقطة إلى النقطةPPP د .ليس مما سبق  $\overline{\mathbf{36}}$  شبكة مثل الشبكة الداخلية لأي مؤسسة أو منزل مكونـة من مجموعة من المستخدمين يتشاركون على نفس الخط ضمن **بروتكولات خاصة بهم:**  $PPP \t : \t \rightarrow$  Ethernet  $\cdot^{\dagger}$  $PPPoE.$ 37. بروتوكول الطّبقة الثانية طبقة ربط البيانات في نموذج OSI ويهدف إلى انشاء اتصال مباشر بين نقطتين طرفيتين: أ. Ethernet ة . ثشٚرٛوٛيPPP ج . بروتوكولPPPoE د . بروتوكول ـ PPPoE **. عٜبص38 ٣وّٞ ثاٗشبء شجٌخ ٓؾ٤ِخ الع٤ٌِخ ٝ ػبدح ٓب ٌٕٞ٣ ك٢ ٌٓزت أٝ ٓج:٠٘** أ . الموجه ADSL Router ب . فقطة الوصول Access Point ح . الجسر Bridge . الجسر عيد المعيد Repeater

**كراسة مراجعة تكنولوجيا المعلومات للفرع األدبي إعداد االستاذ : تامر بشير حجازي**

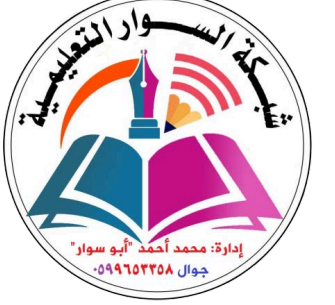

39. تصل إشارة لا سلكية إلى منطقة معينة باستخدام نقطة وصول AP موصلة بـ: أ . عٙبص رٛعٗ١ عٍىٟ. ة . ِخشط شجىخ ػجش وبثً Ethernet ج . خط نليفون phone line و . أ+ب **40. وضع يُمكن الآكسس بويّنت من العمل على تقوية إشارة لاسلكية <b>ضعيفة:**<br>أ . مستخدم نقطـة وصـول ( AP Client ) ب . مقوى لاسلكي ( Wireless Repeater ) ج . جسر لاسلكي ( Wireless Bridge ) د . نقطة وُصول ( Access Point ) 41. ما هو قناع الشبكة المناسب في حال كان عدد الأجهزة في الشبكة 257 جهاز :  $255.0.0.0$ .  $\leftrightarrow$   $255.255.0.0$ .<sup>1</sup> ط . 255.255.255.1 د . ١ٌظ ِّب عجك **. ٝػغ42 ٌُٖٔ٣ اً٥غظ ث٘٣ٞذ اُؼَٔ ًٔؼ٤ذ ً٥غظ ث٘٣ٞذ أخشٟ:** أ . مستخدم نقطة وصول ( AP Client ) ب . مقوى لاسلكي ( Wireless Repeater )

ج . جسر لاسلكي ( Wireless Bridge ) د . فظة وصول ( Access Point )

#### **\*\*\*\*ئعبثبد أعئِخ االخز٤بس ٖٓ ٓزؼذد\*\*\*\***

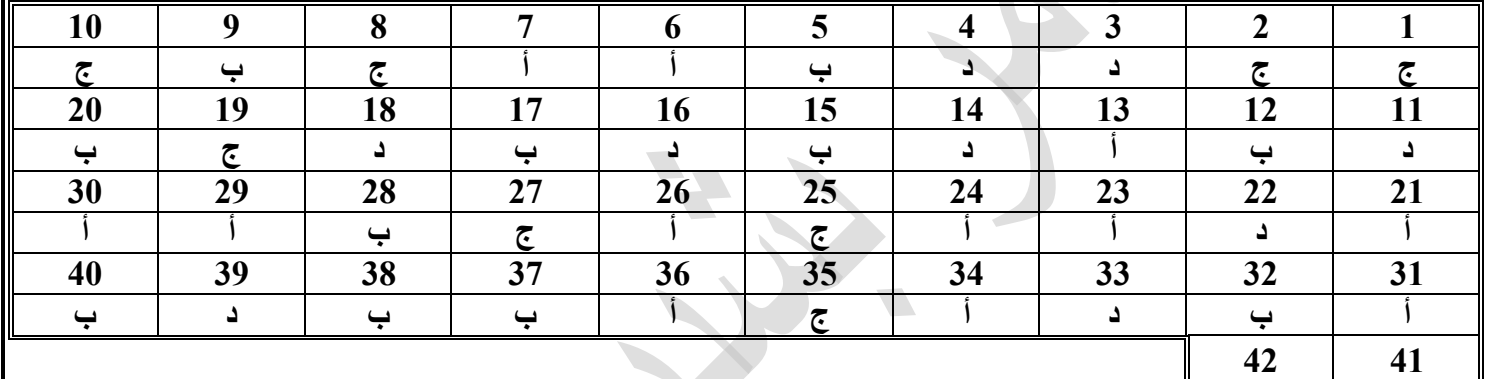

**أ ة**

لا**حظ الشكل التال***ي* **ثم أجب عما يليه من أسئلة:** 

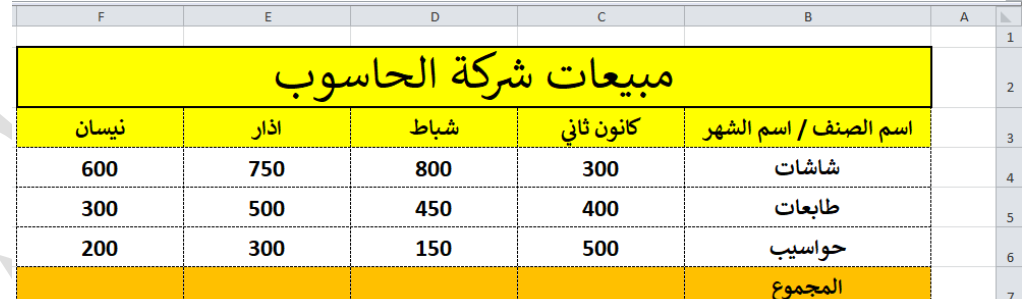

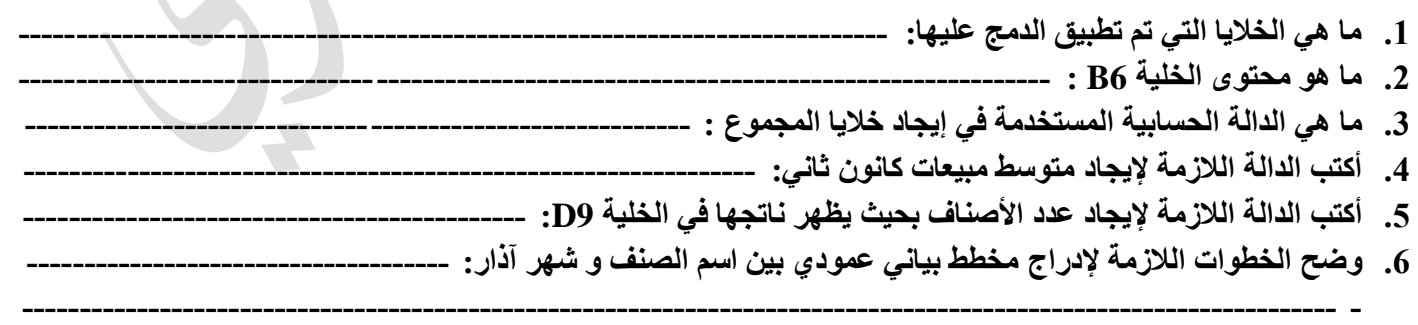